# 情報Ⅰ

# 1-13-9 モノクロ・フルカラー表現 1画素を表現する情報量確認実験(Excel)動画~詳細部

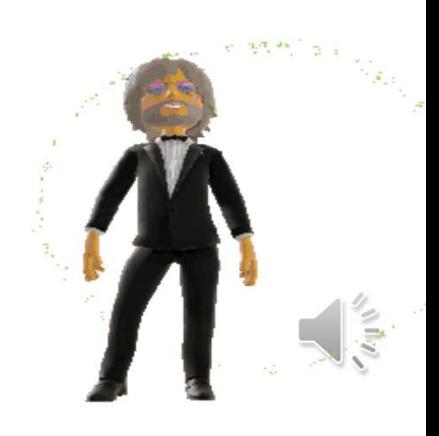

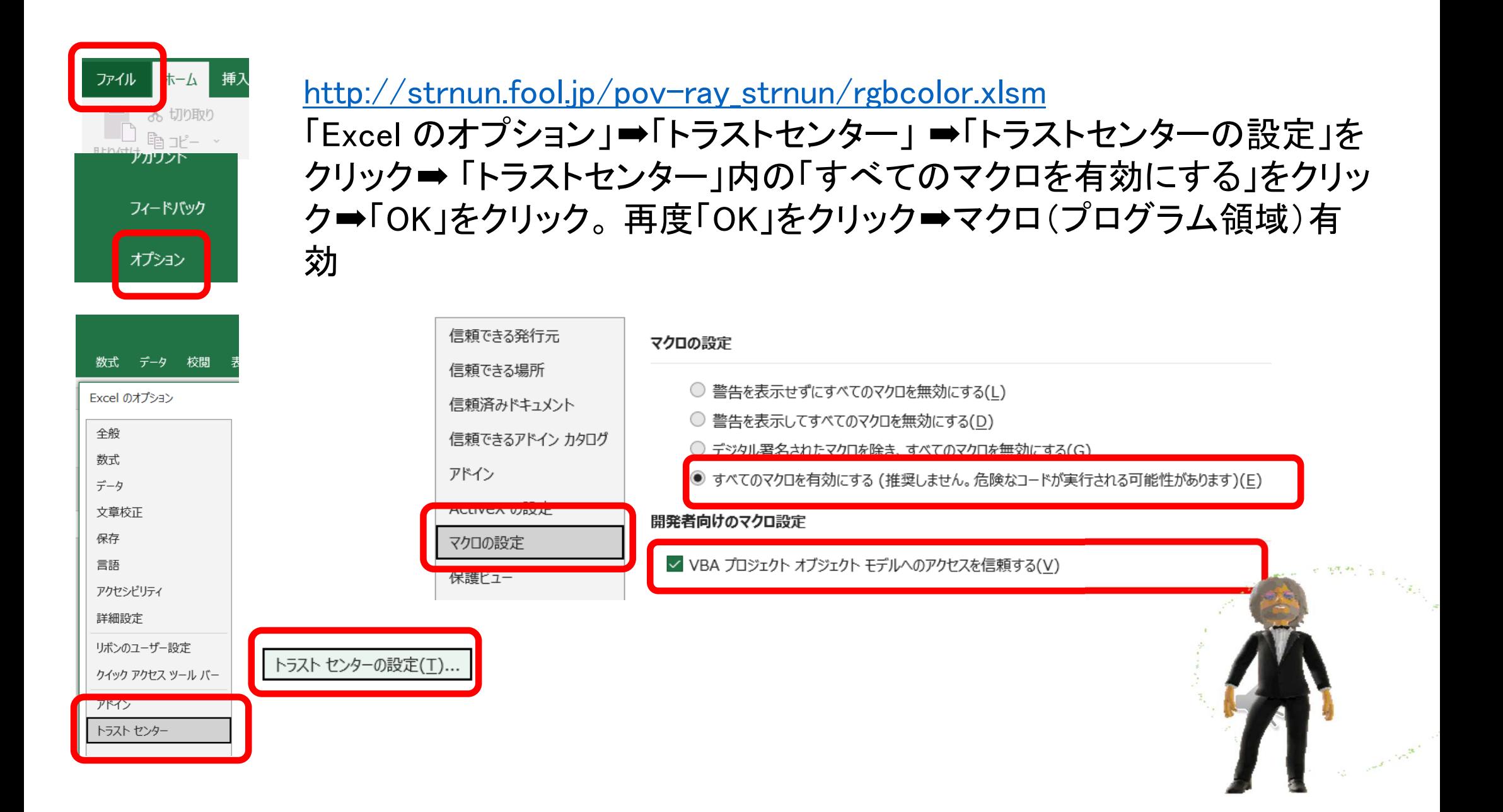

#### モノクロ画像

画像の符号化実習 |<br>|①RGBバイナリデータを入力し、16進数・10進数に置き換えてください。入力と解答を行った後に色表現実行ボタンをク リックしてください。②同様に白黒バイナリデータを入力し、白黒表現実行ボタンをクリックしてください。

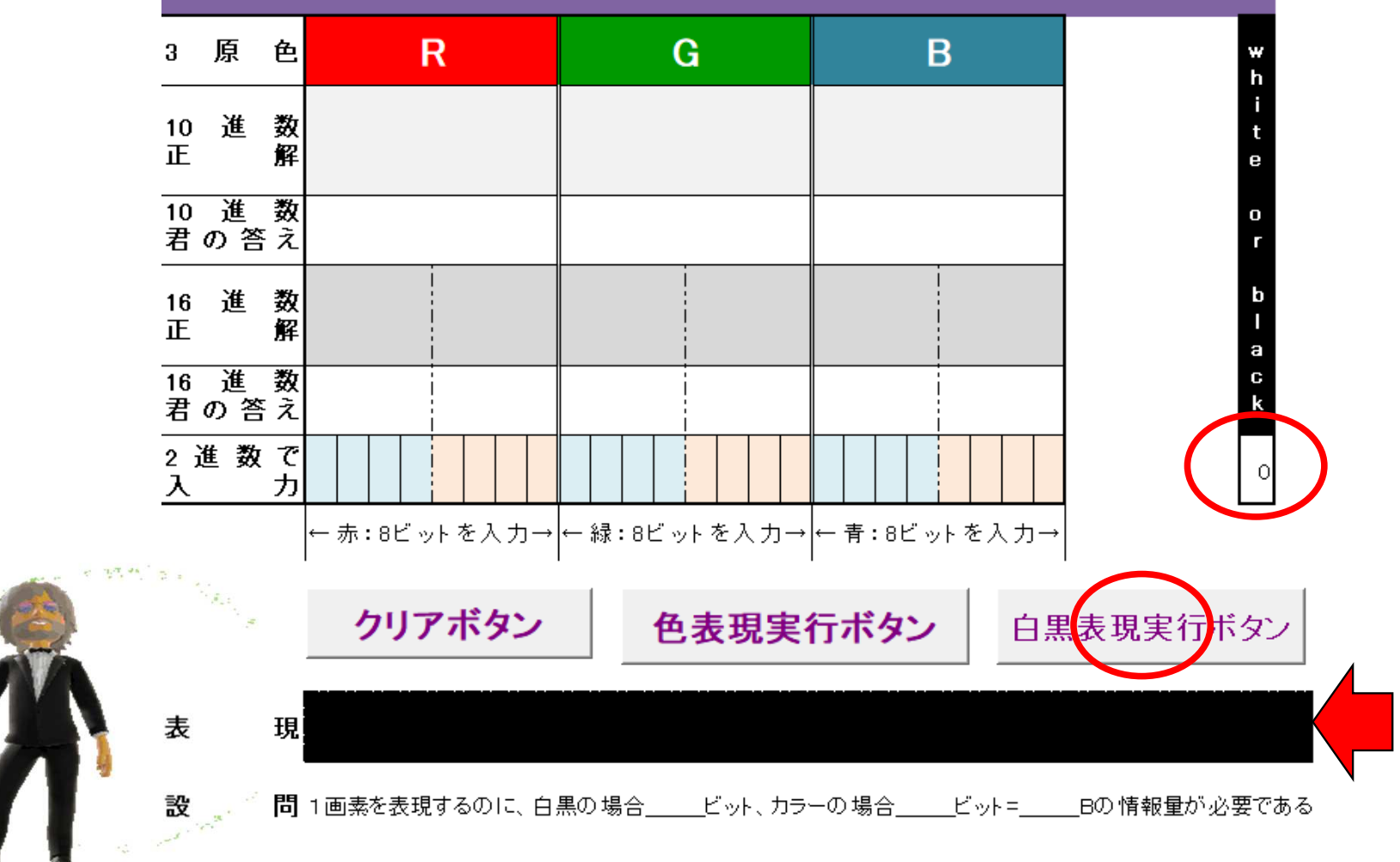

NU A

### フルカラー画像

画像の符号化実習<br>①RGBバイナリデータを入力し、16進数・10進数に置き換えてください。入力と解答を行った後に色表現実行ボタンをク<br>リックレてください。②同様に白黒バイナリデータを入力し、白黒表現実行ボタンをクリックレてください。 リックしてください。②同様に白黒バイナリデータを入力し、白黒表現実行ボタンをクリックしてください。

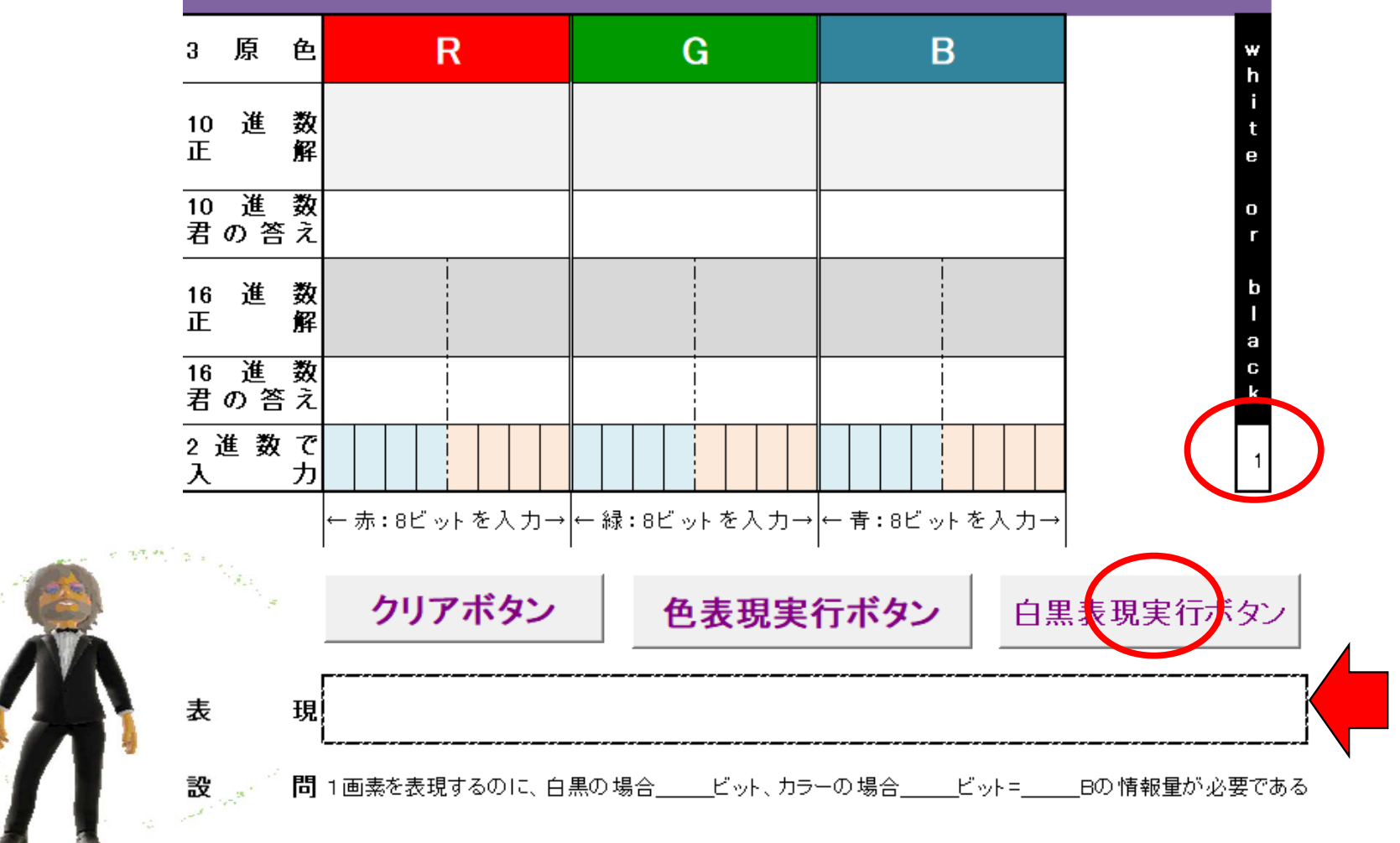

Ĕ

## 色見本Web Safe Color

https://www.ht mq.com/color/w ebsafe216.shtm<u>l#t</u> より引用

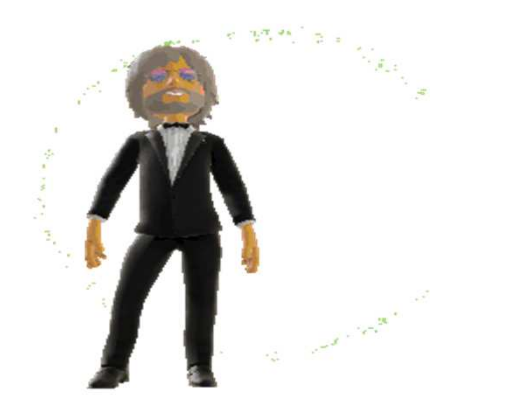

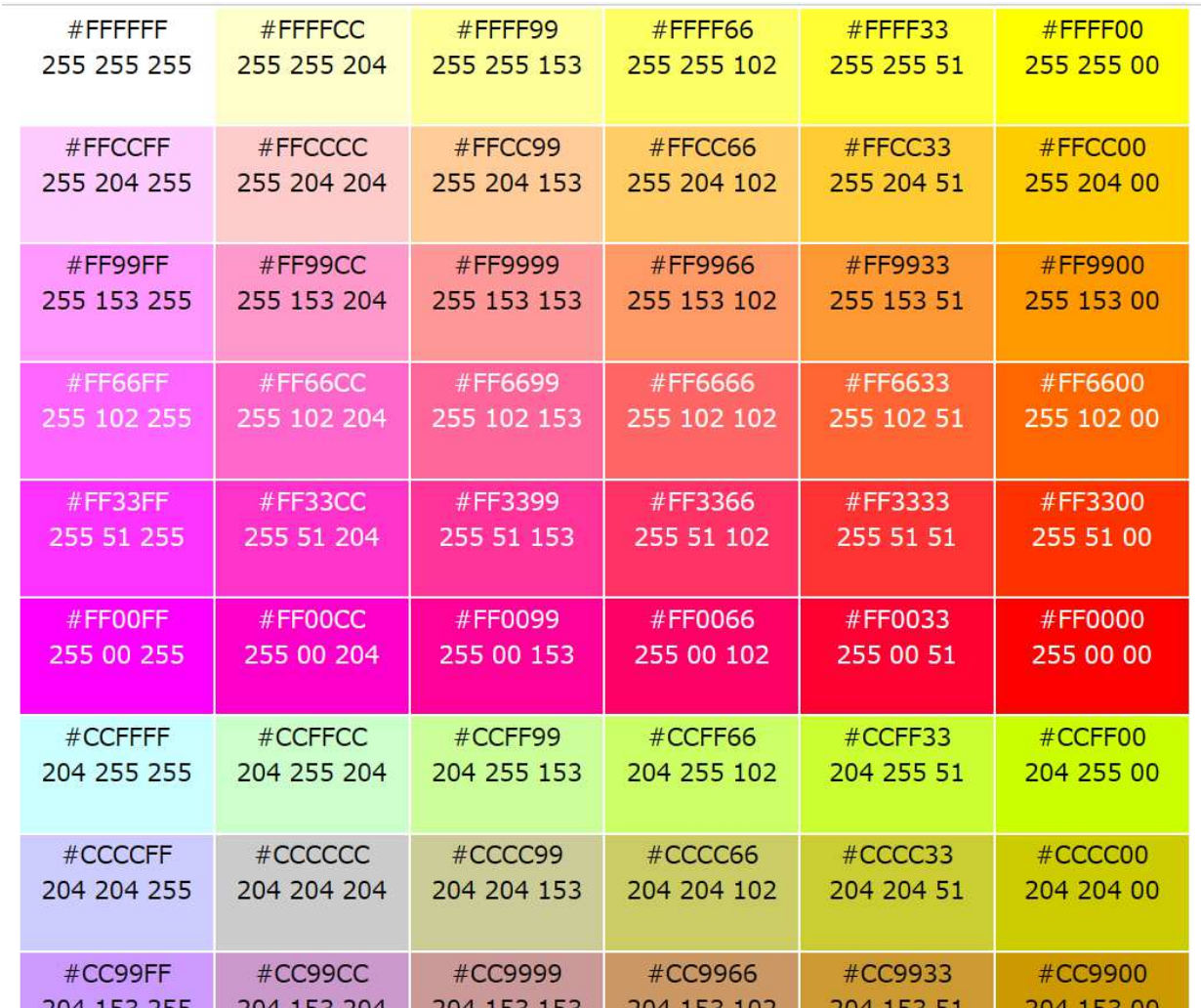

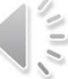

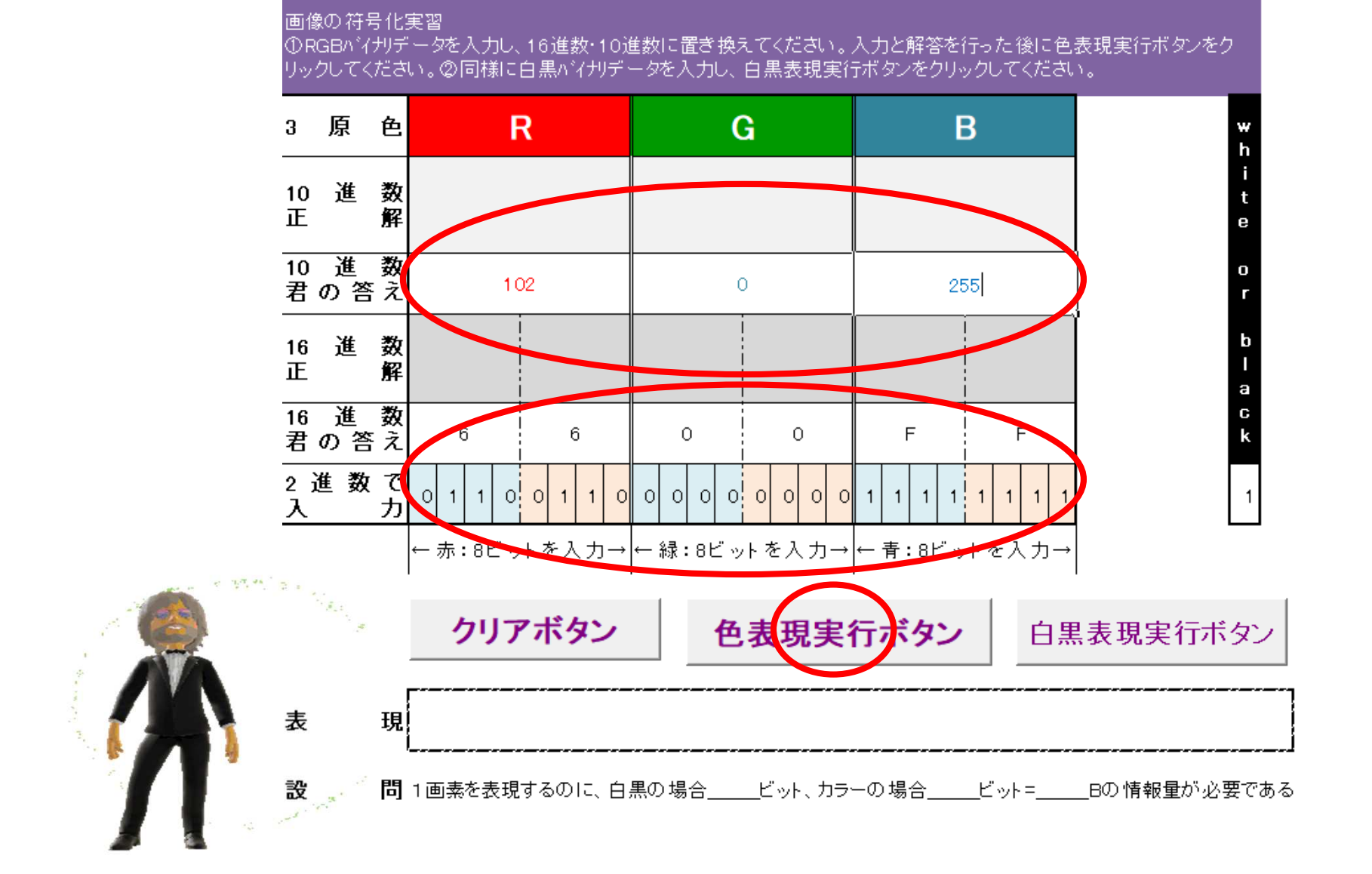

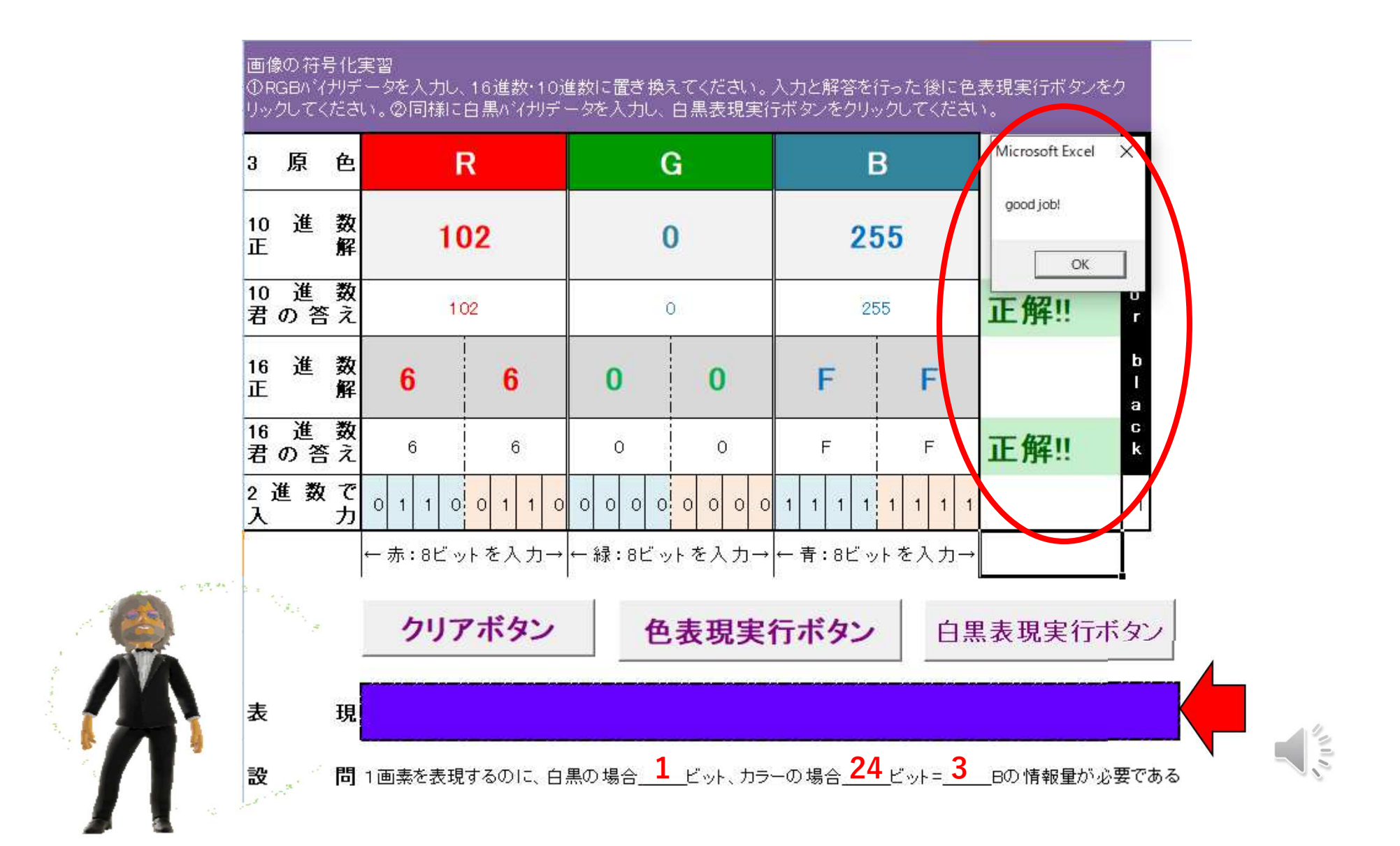